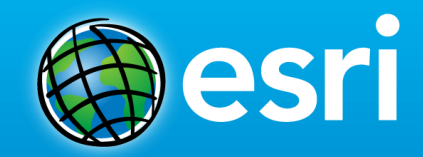

# **ArcGIS Metadata Editor**

Aleta Vienneau

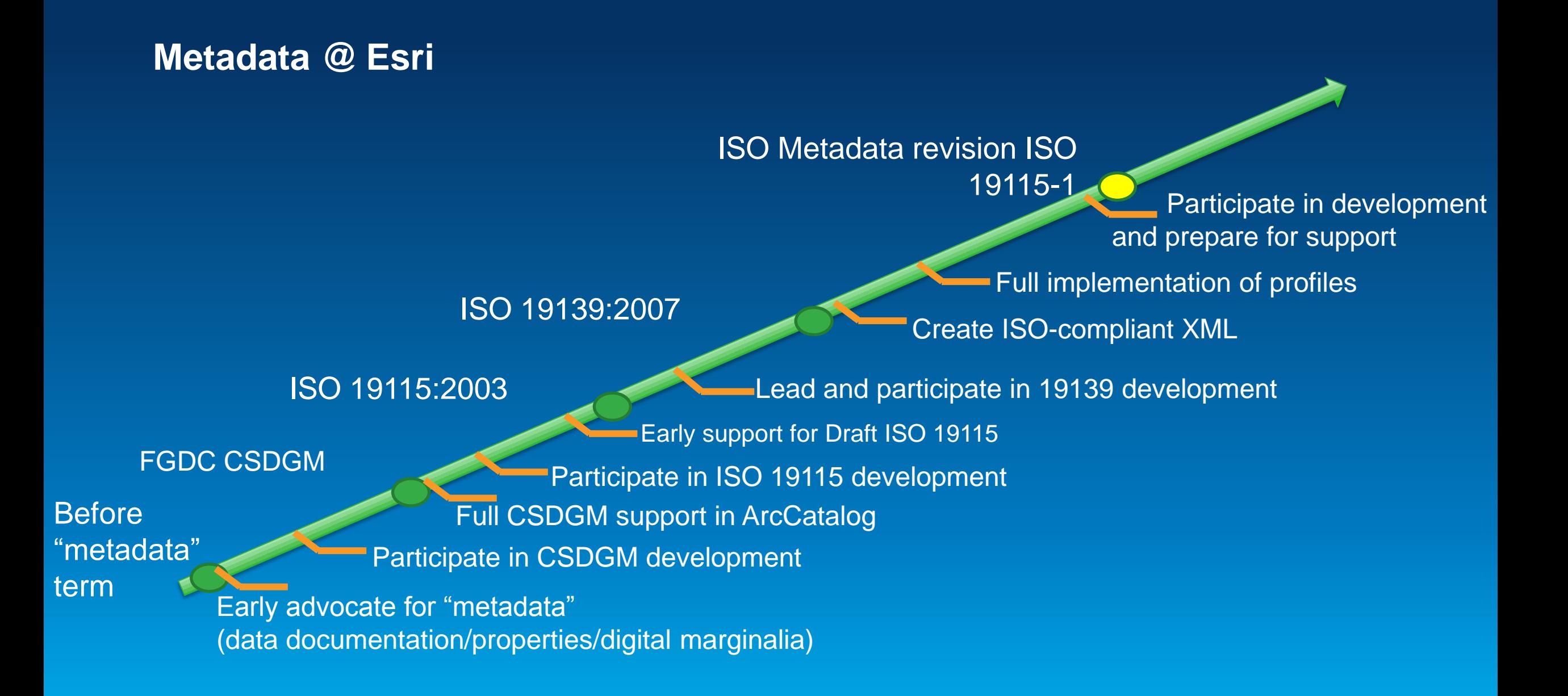

# **Different types of metadata standards**

#### • **Content standards**

- **What to write**
- **Optionality**

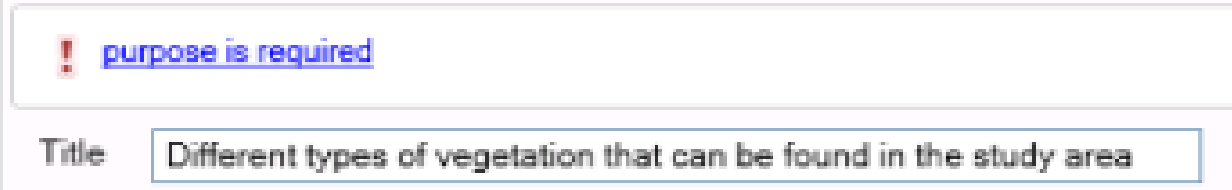

# **Different types of metadata standards**

- **Implementation specifications**
	- **Format**
	- **Validity**

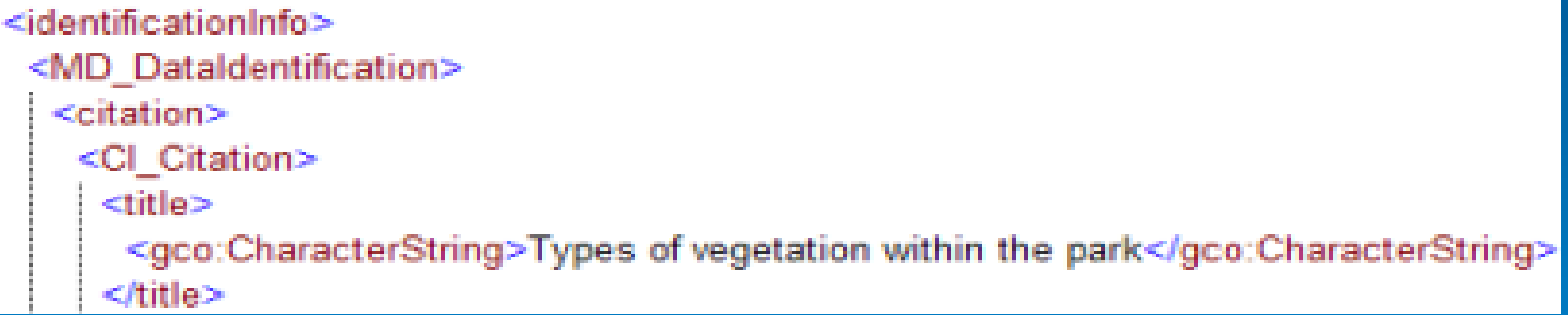

#### **ArcGIS metadata goals**

- **Support metadata standards and selected profiles**
- **Create valid metadata**
- **Good user experience**
- **Common experience for all users**
- **Simplify workflows**
- **Support the ArcGIS platform**

• *Content Standard for Digital Geospatial Metadata* **(CSDGM) / mp**

- **Content associated with ISO 19110:2005**
- **ISO 19115:2003 / ISO 19139:2007**
- **ISO 19119:2005 / OGC CSW 2008**

#### • **Profiles**

- **North American Profile of ISO 19115:2003 (NAP)**
- **INSPIRE Metadata Directive**
- **Both are based on ISO 19115/19139**
- **Both reference ISO 19119 content**

- **ArcGIS for Desktop metadata content stored in the ArcGIS metadata format**
- **Includes all concepts for supported standards and profiles**

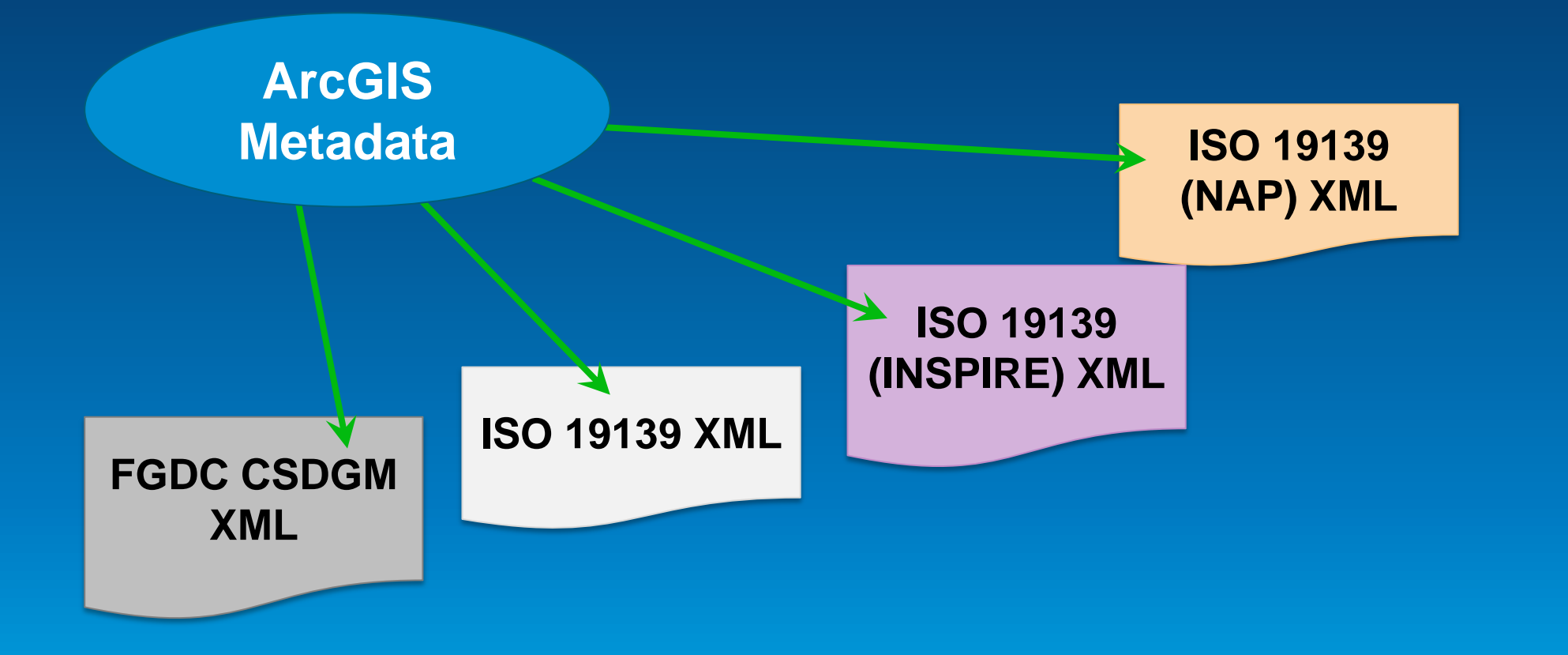

- **Set the ArcGIS Metadata Style in ArcGIS for Desktop**
- **Author metadata content**
- **Export metadata to standard format**
- **Validate metadata for standard**
- **Publish to metadata catalog**

- **Metadata style**
	- **Filters the full set of concepts**
	- **Associated with metadata standards**
	- **Set in Options dialog box**

• **Default metadata style: Item Description**

- **Quickly document items**
- **Support discovery when items are published**
- **Portion of an item's full metadata**
- **Full metadata—use another style**

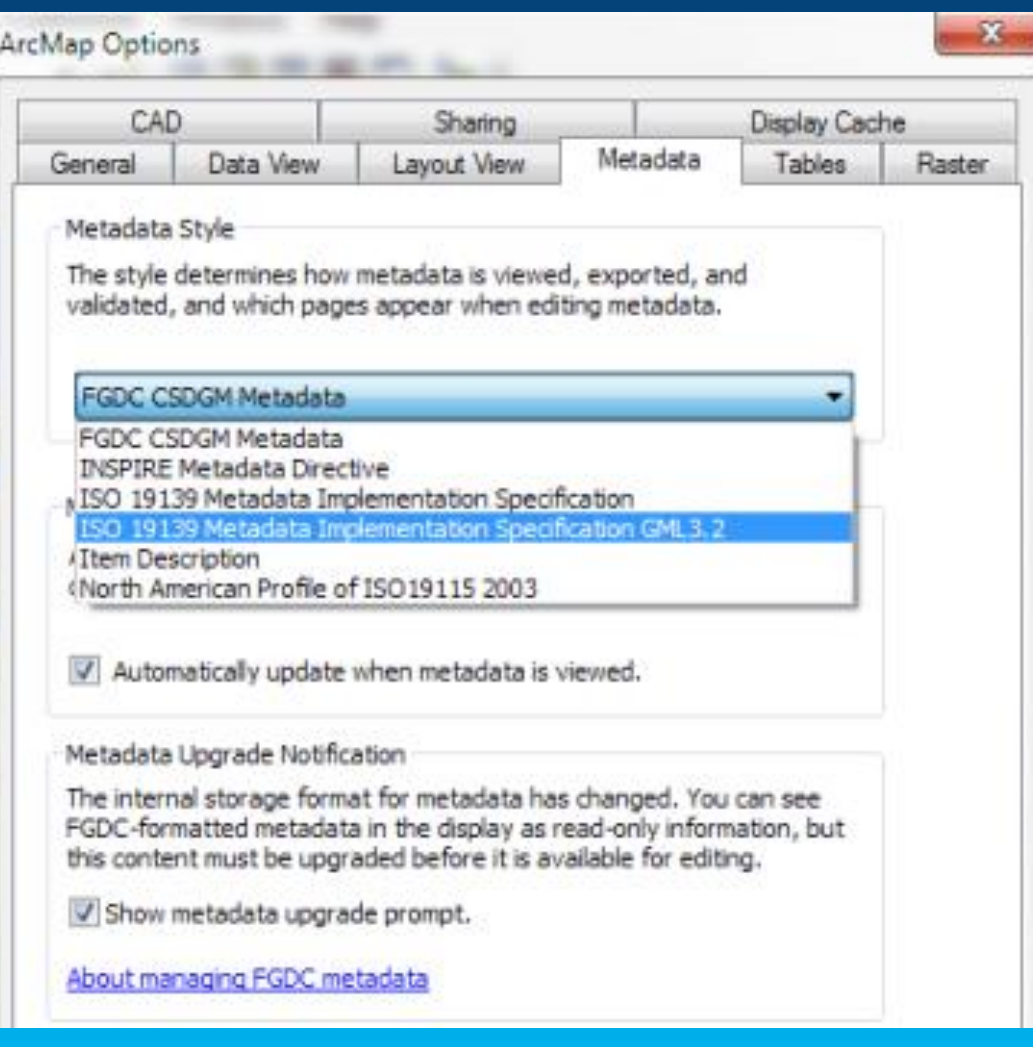

- **Determines how metadata is**
	- **Displayed**
	- **Edited**
	- **Exported**
	- **Validated**
- **Set once to meet organizational requirements**

- **Adds or removes pages**
- **Adds or removes elements on a page**
- **Changes values in some drop-down lists**
- **Validation rules are appropriate**

#### **Author metadata content**

• **Focus on providing content indicated by the ArcGIS metadata editor**

- **Messages based on standard conditions and guidelines**
- **Messages change as you type**
- **See the metadata's status at a glance**

# **Author metadata content**

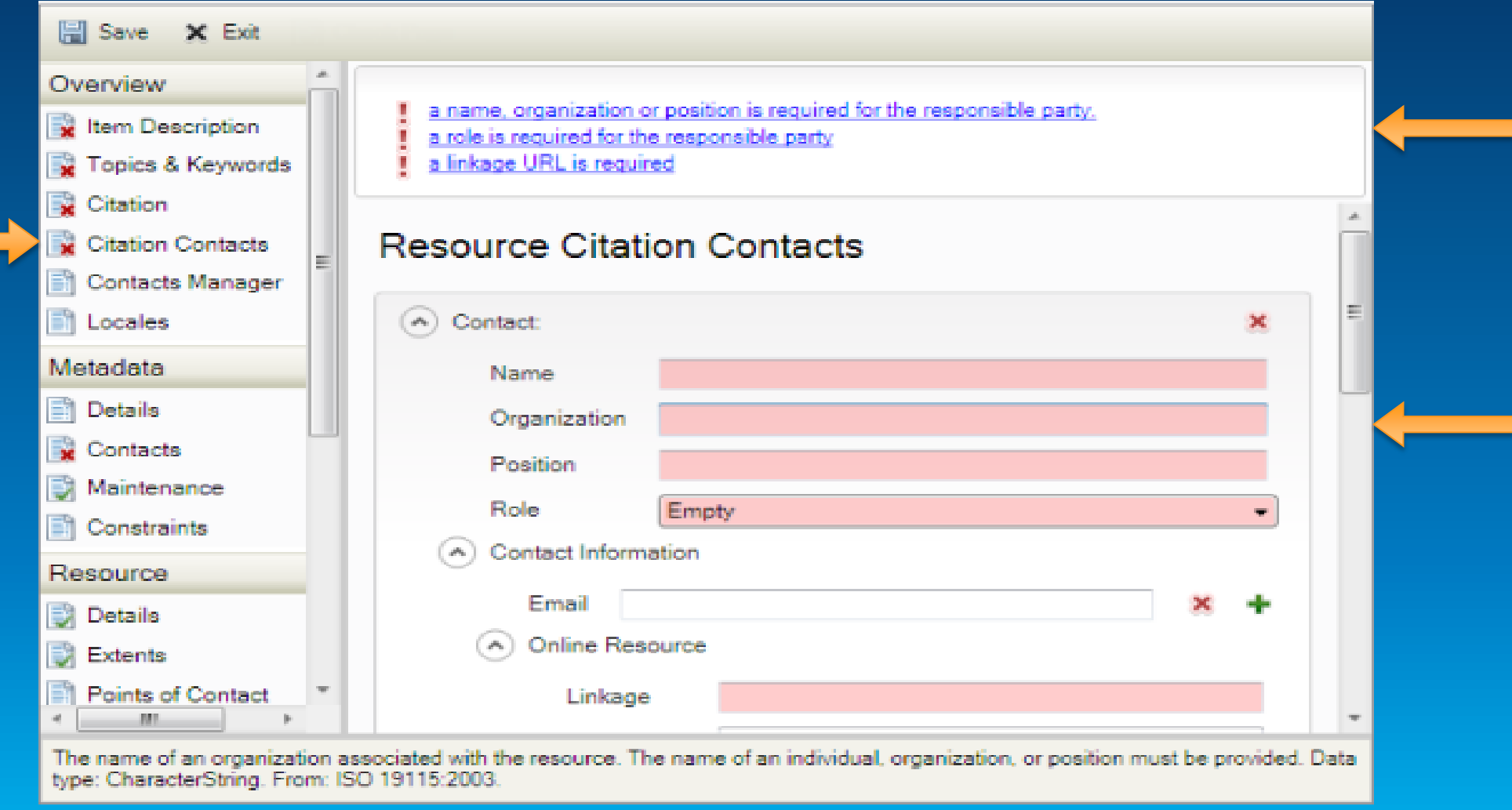

#### **Export content to a standard format**

- **Export metadata content to standard format XML file**
	- **Export button in Description tab**
	- **Export Metadata gp tool**
- **Converts ArcGIS metadata to standard XML format**
- **Result stored in a stand-alone XML file**

#### **Validate content with a standard schema**

- **Validate exported file using XML schema**
	- **Validate button in Description tab**
	- **Validate Metadata gp tool**
- **Validate file using Microsoft .NET Framework XML capabilities**
	- **Provides warning and error messages**

#### **FGDC CSDGM Metadata Style**

- **Validate button: validates using online FGDC XML DTD**
- **Validate with mp**
	- **Export to CSDGM XML file**
	- **Run USGS MP Metadata Translator tool with Conversion Type = None**
	- **Warning and error messages produced by mp**

#### **ISO 19139 Metadata Style**

- **Validate button: validates using online ISO XML Schemas**
	- **One style supports GML 3.2.0 namespace**
		- **ISO 19139 Metadata Implementation Specification**
	- **One style supports GML 3.2.1 namespace**
		- **ISO 19139 Metadata Implementation Specification GML3.2**

# **North American Profile (NAP) Style**

- **Additional codelist values and mandatory elements** 
	- **Supports tighter transition from CSDGM**
- **NAP-specific rules available in the editor**
- **No NAP-specific XML Schemas**
- **Exported metadata validates with ISO 19139 for data or CSW for services**

#### **INSPIRE Metadata Directive Style**

- **Supports creating ISO metadata that conforms to the INSPIRE Metadata Directive**
- **Limited codelist values in the editor as appropriate**
- **INSPIRE-specific rules available in the editor**
- **Exported metadata validates with ISO 19139 for data or CSW for services**

**Publish exported metadata file**

• **Publish standard-format XML file to a metadata catalog**

# **Other ISO Standards and Profiles**

• **Use the ArcGIS Metadata Toolkit to customize the ArcGIS metadata editor**

- **Download from support.esri.com**
- **Create a custom metadata style**
- **Documents the ArcGIS metadata format**

# **Other ISO Standards and Profiles**

• **Code for all pages in the metadata editor**

- **C# WPF application with XAML forms**
- **Modify elements on existing pages**
- **Add custom pages**
- **Change codelist values**
- **Change validation rules**
- **Programming guide**
- **Sample project**

- **A flexible system that adapts to changing standards**
- **Enhances interoperability**

# **What's next for ArcGIS**

- **Building metadata support into ArcGIS Pro**
- **Preparing to implement ISO 19115-1**
- **Improving usability of the ArcGIS metadata editor**

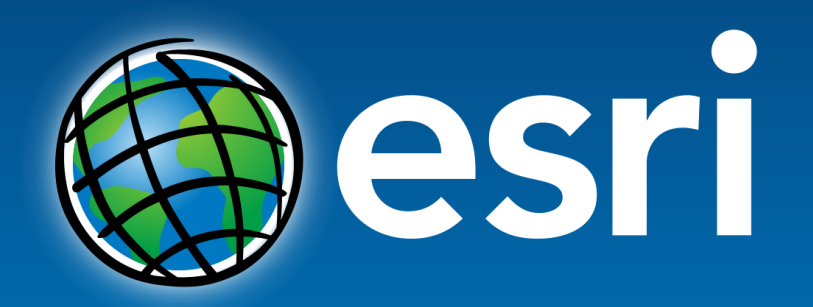

Understanding our world.